# iUčitelj

# **Uporaba vhodnih naprav na interaktivnem zaslonu SMART MX100**

## Uporaba vhodnih naprav

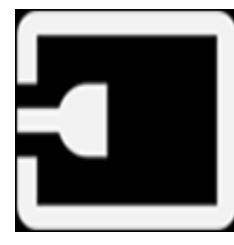

Na interaktivni zaslon SMART Board MX100 lahko povežete računalnik, DVD predvajalnik ali kakšen drugi video vir.

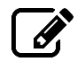

#### Opomba

Za najboljšo kvaliteto slike zagotovite ustrezno ločljivost. Več si lahko preberete v poglavju Podprte resolucije (ločljivosti).

1. Naprave lahko na zaslon povežete v HDMI1, HDMI2, HDMI3 ali VGA priključke.

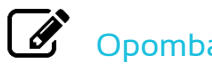

#### Opomba

Če želite omočiti dotik za nadzor priključene naprave, priključite kabel USB na priključek USB.

1. Na sprednji nadzorni plošči pritisnite na gumb .

品品

क

 $\mathcal{F}$ Opomba

V meniju vhodnih virov so tisti, ki so povezani z napravami, obarvani modro.

# iUčitelj

2. Izberite vhod, ki ga želite prikazati.

Na zaslonu se prikaže namizje povezane naprave.

### Prenos programske opreme SMART

Če želite v celoti izkoristiti vse prednosti interaktivnega zaslona SMART Board MX100, prenesite in namestite programsko opremo SMART na vaše računalnike. Programska oprema SMART Learning Suite vključuje programsko opremo SMART Notebook, SMART Ink ter SMART gonilnike. SMART Ink vam omogoča pisanje in risanje z digitalnim črnilom preko spletnih strani, aplikacij, datotek ali map na računalniku.

## Preklop na e<sup>3</sup> sistemsko programsko opremo zaslona

- 1. Na sprednji nadzorni plošči pritisnite na gumb
- 2. Izberite **SMART MX e<sup>3</sup>**. .

Pojavi se domači zaslon.